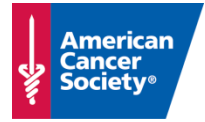

## **Teams Virtual Meetings for Volunteers and Business Guests**

March 2020

**IT recommends using the Google Chrome browser (available on Windows, Mac, Android, and iOS) whenever possible to attend Team Meetings on the web.**

ACS STAFF: Schedule the meeting in Outlook and invite your guests via email in the "To:" field. *Teams will do the rest!*

Volunteer or Business Guest: You do not need to download anything or link your account to a Microsoft account. Simply click the **Join on the web instead** option from your Chrome browser on a computer or mobile device:

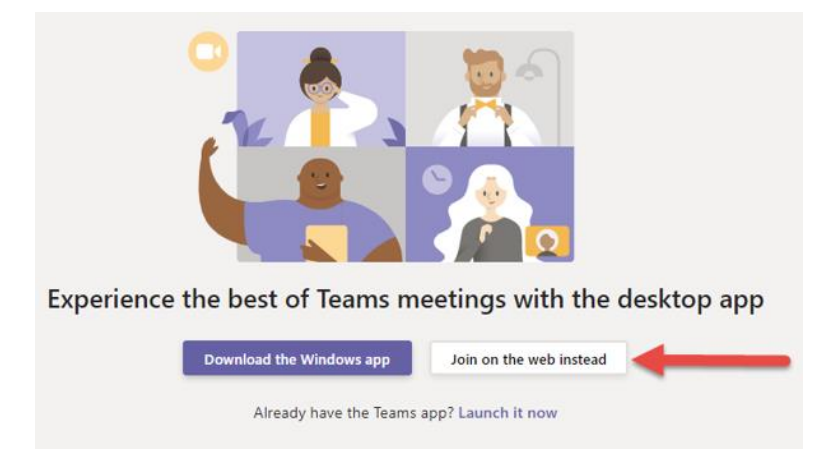

After you join via web, you may need to allow the browser to access your microphone and/or camera.

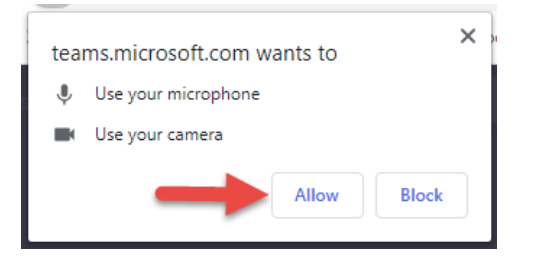

Decide whether to transmit Video and Audio, or Audio Only. Click the **Join now** button and you are in the Teams Meeting! **You can share audio, video and your desktop without needing to download an app or sign in.**

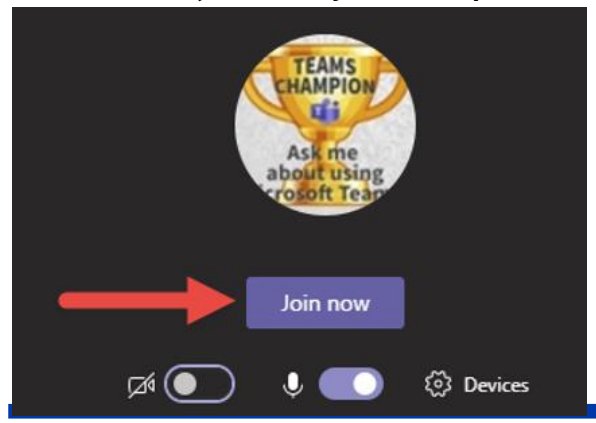

## Prepared by: Information Technology